# **:::: fitbit.**

# **Schnellanleitung**

## **EINRICHTUNG, ANPASSUNG, FEHLERBEHEBUNG**

## **NEUES GERÄT EINRICHTEN**

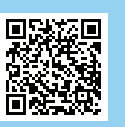

- 1. Lade die **Fitbit-App** aus einem der folgenden Stores herunter und installiere sie:
	- iOS-Geräte App Store
	- Android-Geräte Google Play

Die Einrichtung ist nur über ein kompatibles iPhone, iPad oder Android-Gerät möglich, siehe www.fitbit.com/de/devices.

- 2. Öffne die **Fitbit-App** und tippe auf **"Mitglied bei Fitbit" werden**.
- 3. Folge den angezeigten Anweisungen, um ein **Fitbit-Konto** zu erstellen, und kopple dein Fitbit-Gerät mit deinem Smartphone oder Tablet. Durch die Kopplung können Daten zwischen dem Fitbit-Gerät und Smartphone bzw. Tablet synchronisiert werden.

# **HILFE UND SUPPORT**

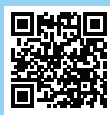

**Telefon:** 0800 724 5981 (DE) 0800 802 885 (AT) 0800 002 724 (CH)

**Benutzerhandbücher, Schritt-für-Schritt-Anleitungen** und **Tipps zur Fehlerbehebung**: **www.fitbit.com/de/help**

## **WEITERE OPTIONEN**

Unter https://myhelp.fitbit.com/s/support kannst du den Support kontaktieren.

**Hier kannst du aus folgenden Optionen wählen:**

- Direktnachricht über **Twitter** an @FitbitSupport senden
- **Live-Chat**
- **Kaputtes Armband?** Unter "Rückgabe und Garantie" erfährst du, wie du ein Fitbit- Armband reklamieren kannst.

**Trage- und Pflegetipps** für dein Fitbit-Gerät: www.fitbit.com/de/productcare

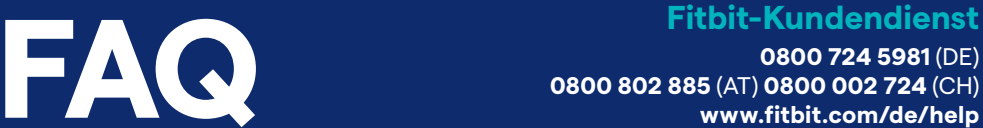

**MEINE FITBIT PERSONALISIEREN?** Hier erfährst du, wie du Ziffernblätter auswählen, praktische Apps entdecken und mit deiner Fitbit einfach mehr aus jedem Workout machen kannst:

- http://help.fitbit.com/de/manuals
- Benutzerhandbuch für Fitbit-Gerät auswählen
- Bei Bedarf Sprache auswählen

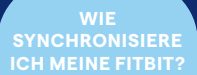

Bei der Synchronisierung werden die vom Gerät erfassten Daten an deine Fitbit-App übertragen. Zur Synchronisierung mit Smartphones und Tablets nutzen Tracker und Smartwatches von Fitbit die Bluetooth-Technologie.

## **Checkliste:**

- Prüfe, ob dein Smartphone/Tablet in der Liste der kompatiblen Geräte unter www.fitbit.com/de/devices aufgeführt wird.
- Die Fitbit-App und die Software des Geräts müssen auf dem neuesten Stand sein.
- Bluetooth muss auf dem Smartphone/Tablet eingeschaltet sein.
- Der Akku des Geräts muss geladen sein.

### **Schritte zur Fehlerbehebung:**

- Schließe die Fitbit-App (nicht deinstallieren!).
- Schalte Bluetooth auf dem Smartphone/Tablet aus und wieder ein.
- Öffne die Fitbit-App wieder.
- Falls die Synchronisierung weiterhin nicht funktioniert, starte das Gerät neu (siehe unten).

### **GERÄT NEU STARTEN**

## **Bei folgenden Problemen kann ein Neustart des Geräts helfen:**

- Synchronisierung funktioniert nicht
- Keine Reaktion auf Tastendruck, Tippen oder Wischen
- Gerät lässt sich nicht einschalten, obwohl der Akku geladen ist
- Schritte oder andere Daten werden nicht erfasst
- Benachrichtigungen werden nicht angezeigt

## **Beim Neustart des Geräts werden keine Aktivitätsdaten gelöscht. Und so funktioniert es:**

- Tracker: Gerät ans Ladekabel anschließen und Taste am Tracker 5-10 Sekunden lang gedrückt halten (bei der Inspire 2 beide Tasten gedrückt halten).
- Smartwatches: Die Taste am Gerät 10 Sekunden gedrückt halten (bei der Versa und Ionic linke und rechte Taste gedrückt halten).

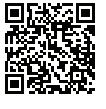